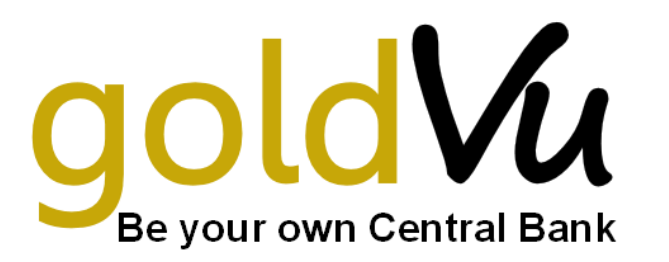

# **METALDESK 2** Quick Guide

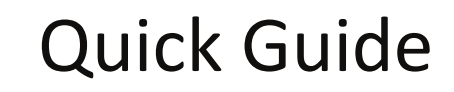

August 2015

**Welcome to the MD2 Trading Platform The World's First Exchange-Based Online Trading Platform for Physical Precious Metals**

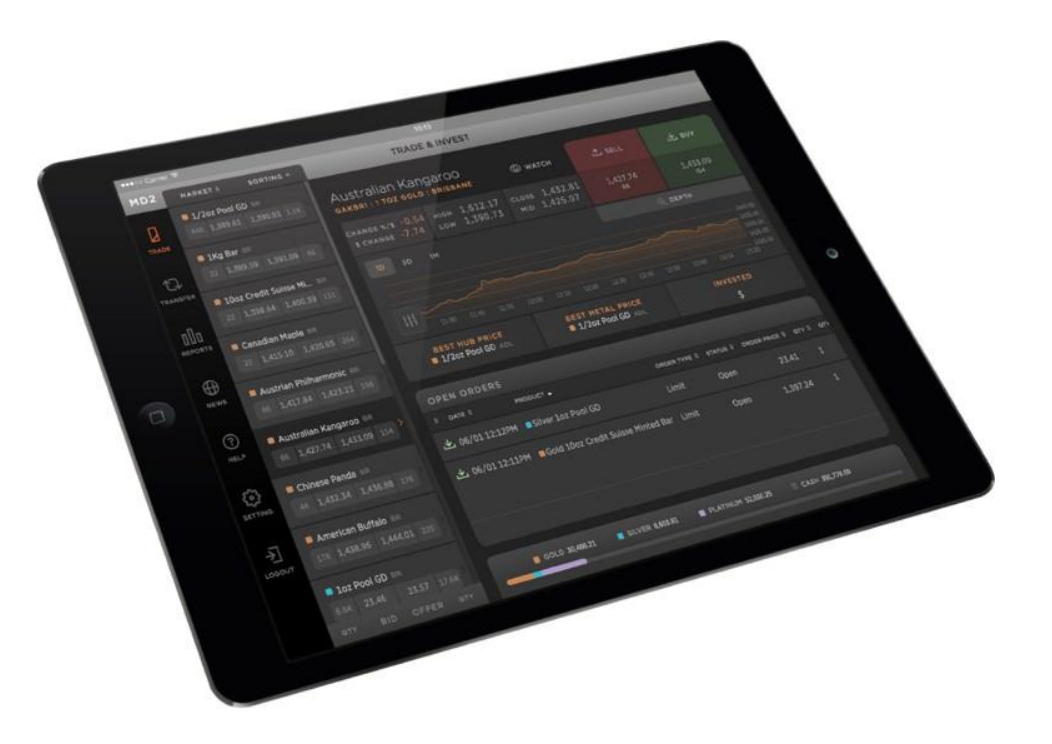

GoldVu is the trading name of Allocated Assets Ltd. All information and prices displayed in this document are indicative only and are not reflective of the true Market data. Some diagrams may contain information that is for illustrative purposes only and may not be a true representation of the Products or prices offered via Allocated Assets Ltd's MetalDesk. The functionality and layout of MetalDesk as presented here may also differ from what is presented in the actual website. When this Quick Guide refers to 'you' it means any Customer of Allocated Assets Ltd trading upon MetalDesk.

### **Contents**

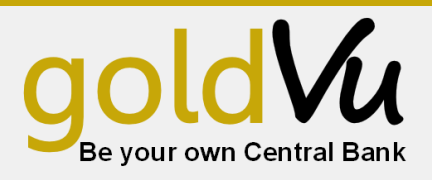

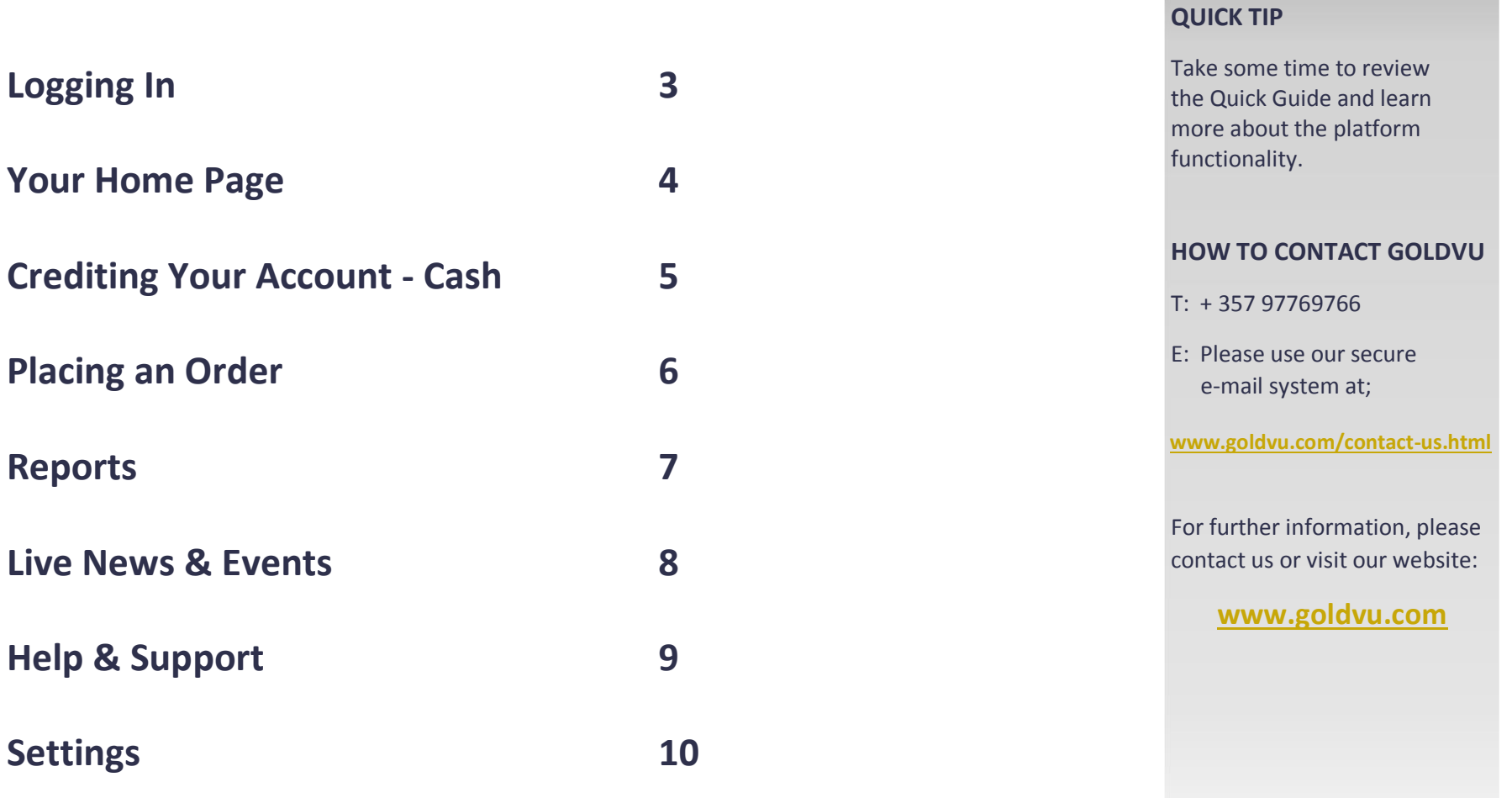

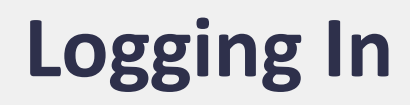

MetalDesk is an application that can be accessed online via GoldVu's website:

**[www.goldvu.com](http://www.goldvu.com/)**

Alternatively, MetalDesk can be accessed directly via:

### **[MetalDesk2](https://metaldesk.bullioncapital.com/)**

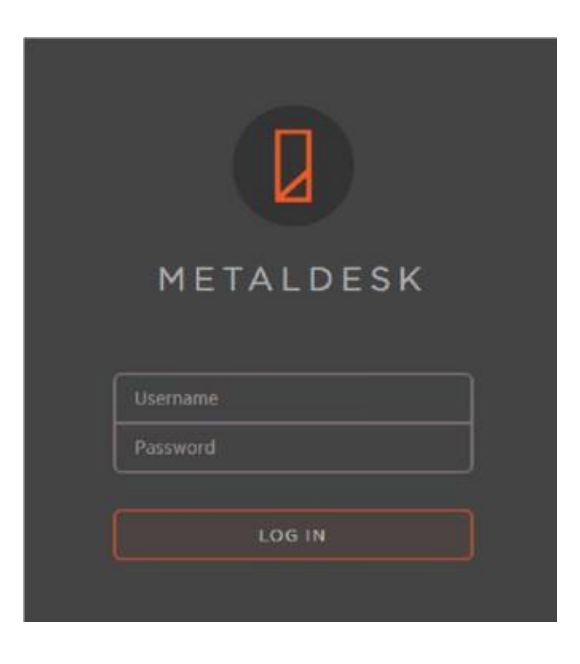

In the login box, enter your username and password, and click **LOG IN**.

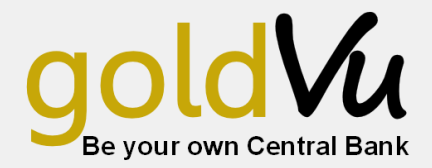

#### **FEATURES**

As a web-based application, MetalDesk does not require any downloads or periodic updates.

#### **QUICK TIP**

MetalDesk is open for trading between Monday to Friday from 10:00 to 16:00 local time on any business day for each respective GoldVu vault.

### **Your Home Page**

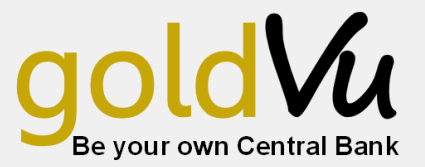

When you first log into MetalDesk, you will be taken to the **Trade & Invest** screen. From here, you can place **buy** and **sell** orders, view tradable products, holdings, open orders, and add products of interest to your **watchlist**.

Your **current holdings** are at the bottom of the screen and show the proportion of bullion in your holdings compared to your cash balance.

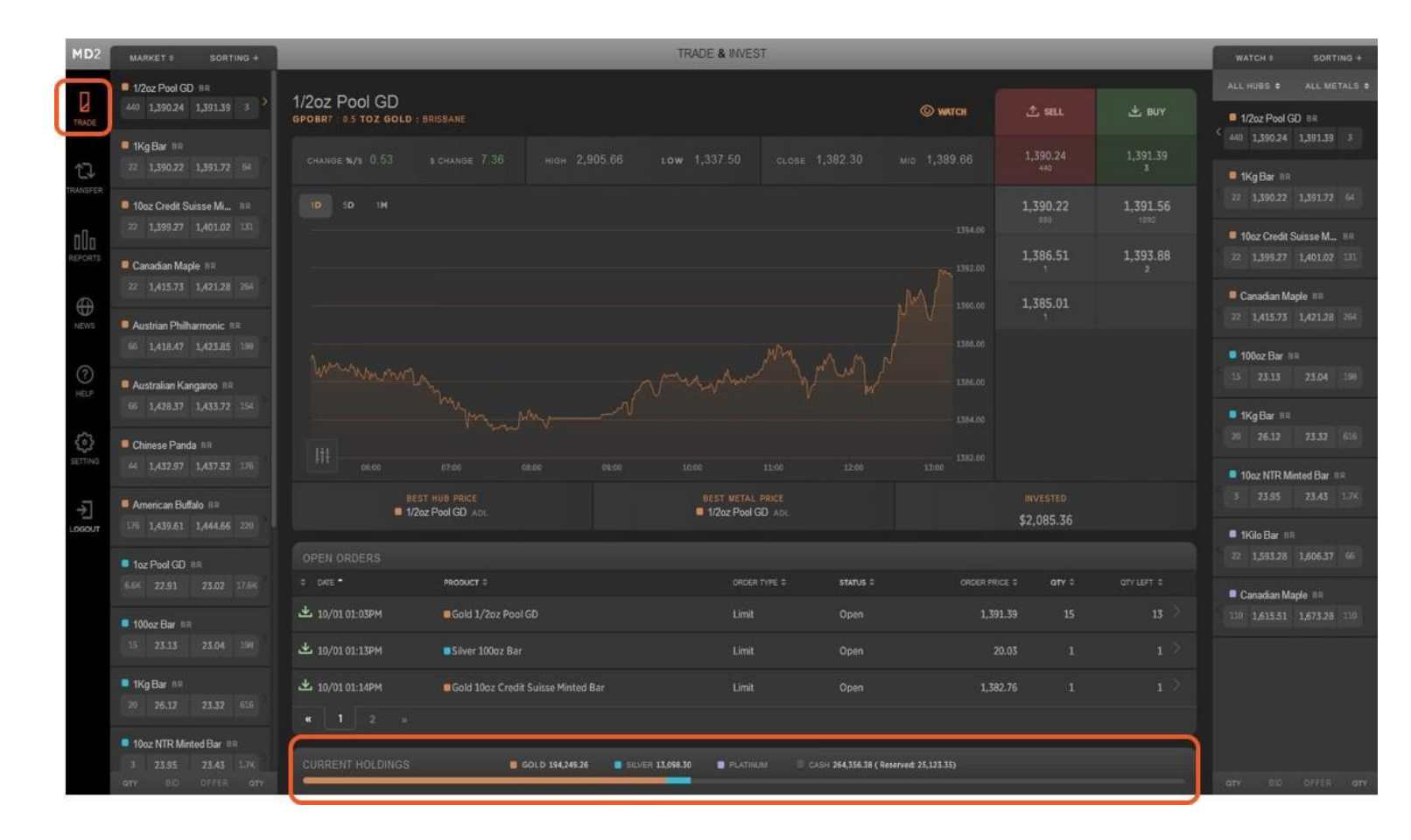

#### **FEATURES**

The **Trade & Invest** screen has charting, live quotes, market depth, holdings, your watchlist and all open orders. Trading takes place in **USD** or **AUD**.

#### **QUICK TIP**

 $W$ <br>Ho

Add products to your watchlist by selecting a product in your desired location and clicking **watch**.

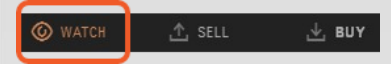

You can sort through **market, watch** or **holdings** from the drop-down tab on either the left or right side of the screen.

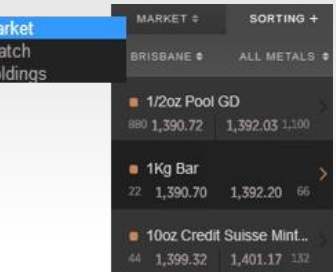

# **Credit Your Account - Cash**

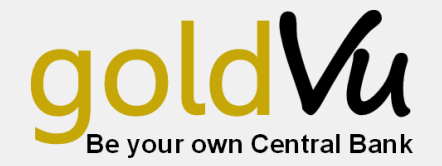

To start trading on MetalDesk, you need to credit your account with cleared funds in either USD or AUD.

There are two steps involved in crediting funds to your account:

- 1. Lodge a deposit notification in the transfer section of MetalDesk
- 2. Electronically transfer funds to GoldVu's Trust Account

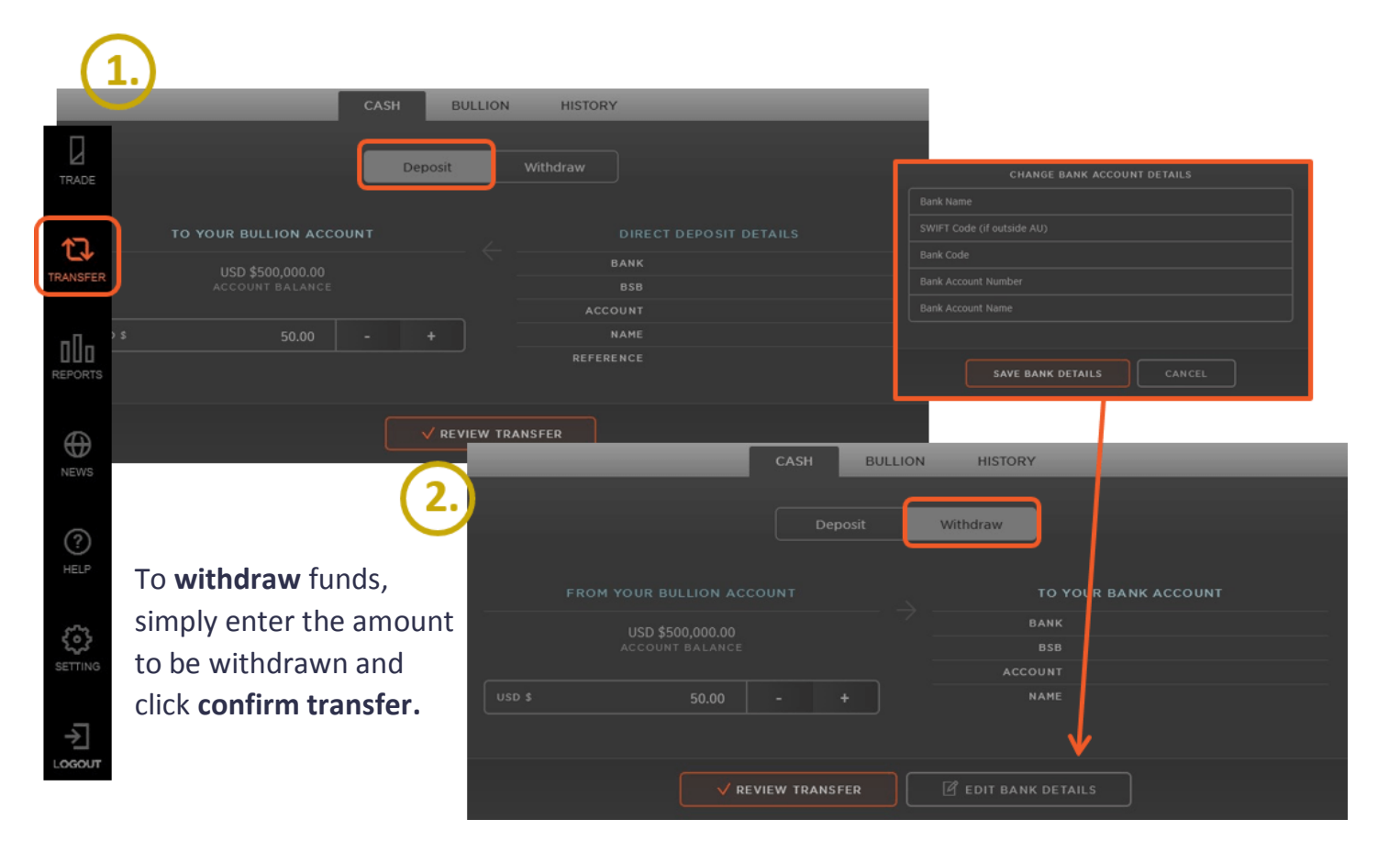

#### **FEATURES**

Client funds are held in a segregated, regulated Trust Account with an Australian authorised deposit-taking institution. Select between trading in **U.S. Dollars** or **Australian Dollars** in settings.

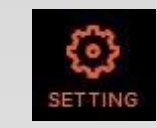

#### **QUICK TIP**

Trading in USD opens up the ability to buy and sell in vaults outside Australia.

# **Placing an Order**

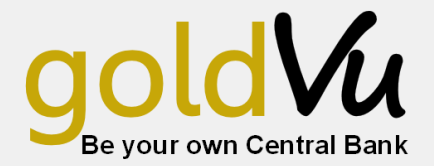

We have made buying and selling physical bullion as simple as a few clicks of a mouse.

- 1. From the **Trade & Invest** page, select the metal type (gold, silver or platinum), the product (eg. 1kg bar) and the location (e.g. Hong Kong).
- 2. Click the  $\mathbb{U}_{\mathbb{E}}$  by or  $\mathbb{E}_{\mathbb{E}}$  sell icon to bring up an order form for your selected product.
- 3. Select the order type **(market, limit or spread)** and follow the prompts and click buy/sell.
- 4. Review your order, then click confirm.

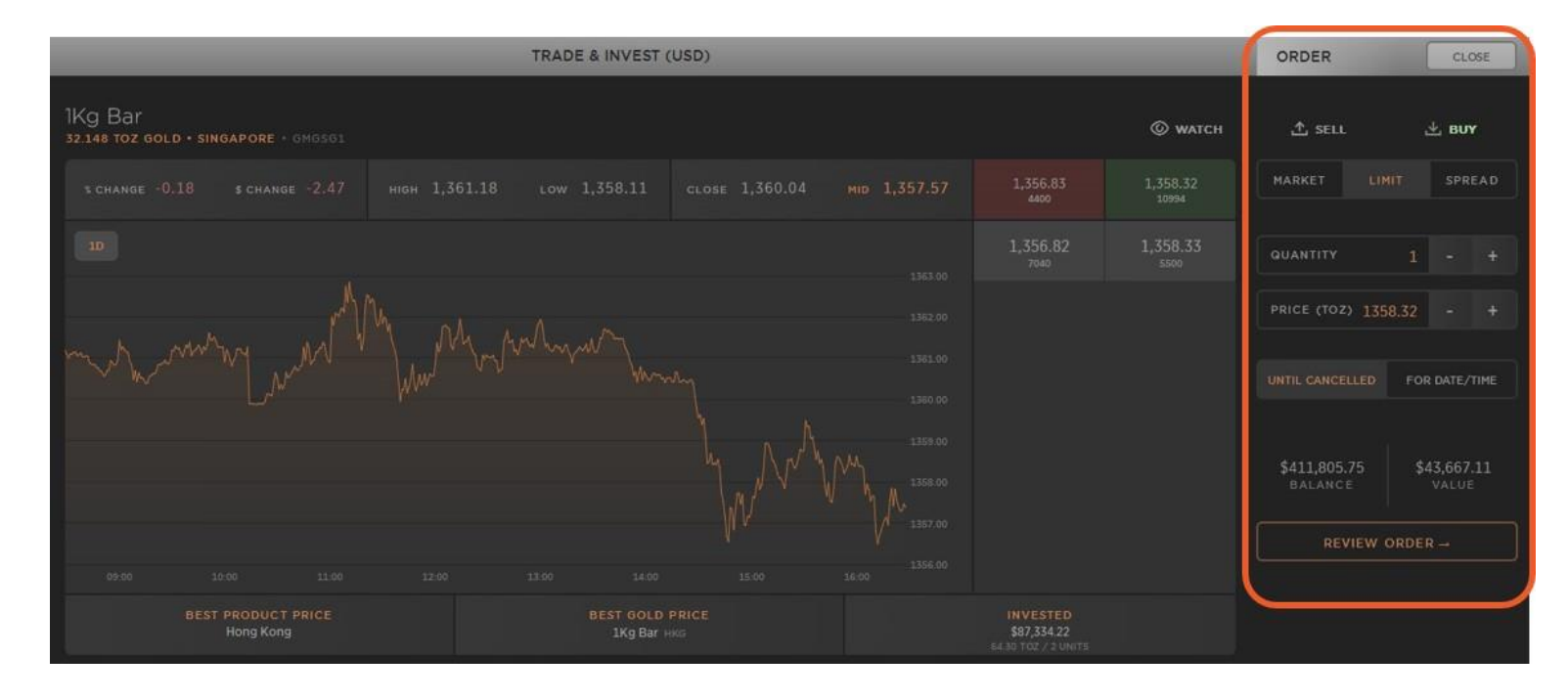

#### **FEATURES**

You can currently buy and sell bullion in the following locations and currencies:

#### **USD -**

Auckland, Bangkok, Dubai, Istanbul, Hong Kong, London, Shanghai, Singapore, Sydney & Zurich.

#### **AUD -**

Adelaide, Brisbane, Melbourne, Perth & Sydney.

#### **QUICK TIP**

The market depth shows the buy and sell prices for a product and the quantity available at each price level, representing how much bullion can be bought and sold at a given price.

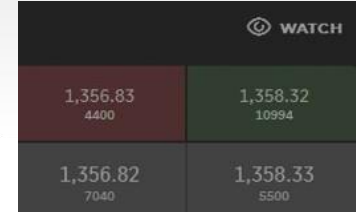

### **Reports**

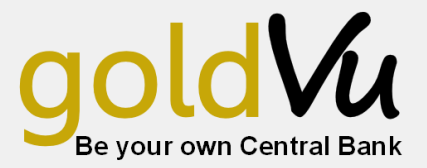

#### The report tab is where you go to view your **orders, transaction history, bullion holdings** and **account statements.**

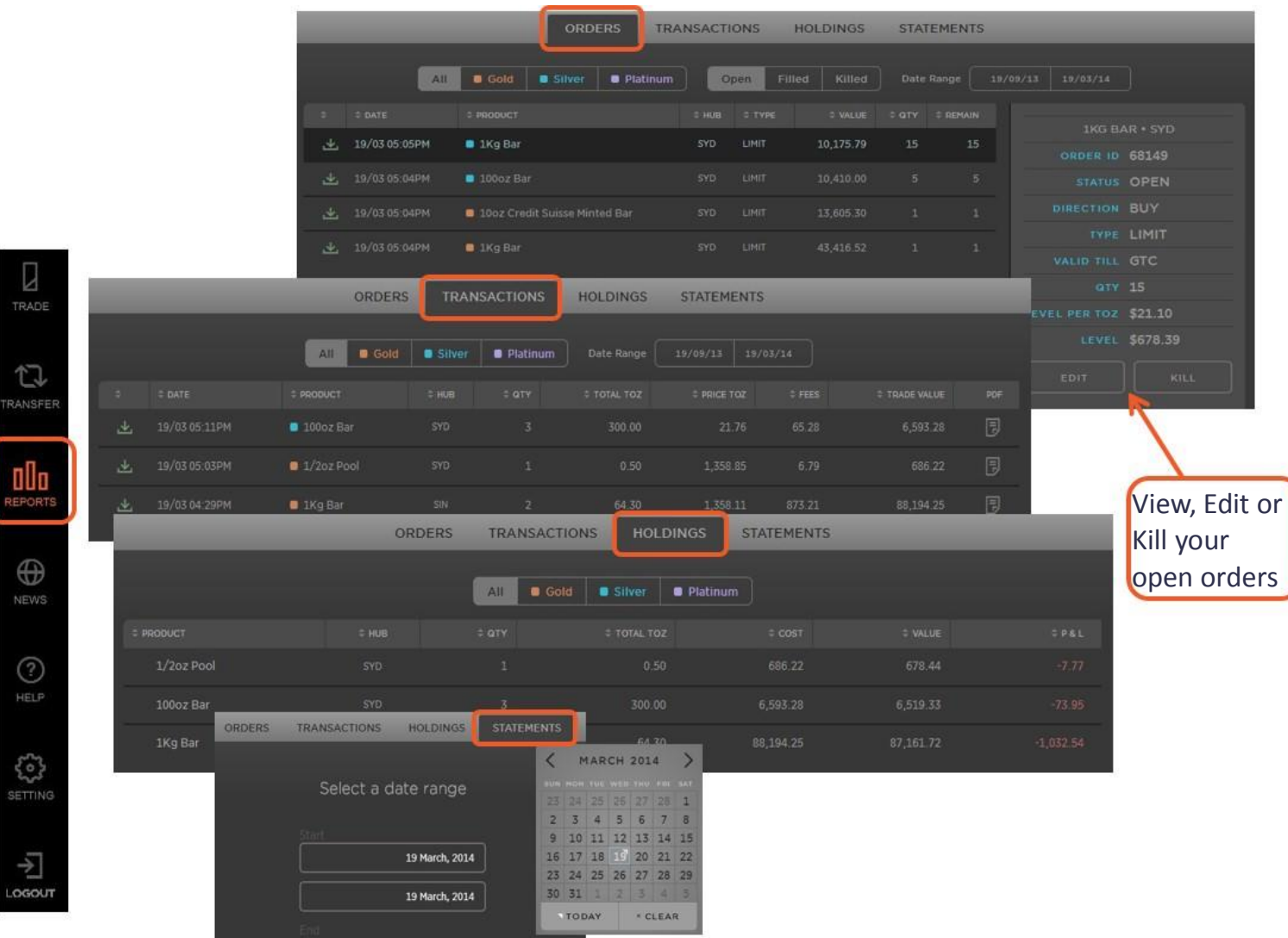

#### **FEATURES**

- **1.** Check the status of your orders and quantity to be filled in the **orders** tab
- **2.** View your bullion inventory and monitor your profit & loss in realtime in **holdings**
- **3.** View all executed prices in **transactions**

#### **QUICK TIP**

Being a web-based platform, you get 24 hour access to live and historic account activity. **Statements** can be instantly generated and downloaded in PDF format.

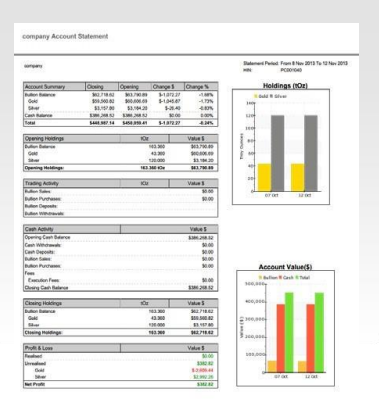

#### $\overline{7}$

### **Live News & News**

Vu Be your own Central

Never miss a news event in the precious metal markets with MetalDesk's live **news & events** feed. MetalDesk provides comprehensive information on all the latest gold, silver and platinium news from sources around the world.

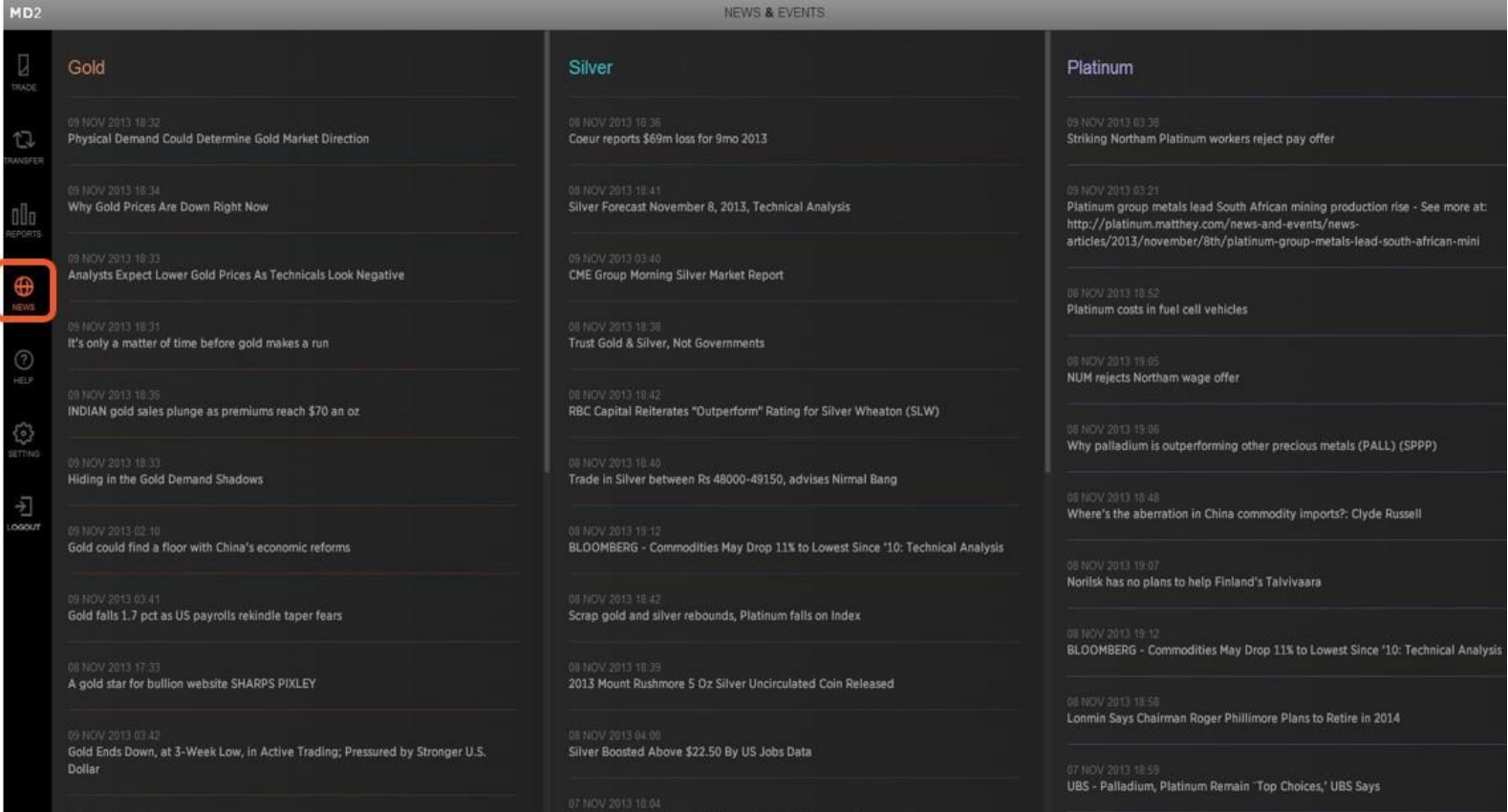

#### **FEATURES**

View the latest news & events in the precious metals industry as they occur.

#### **QUICK TIP**

Scroll through to find comprehensive research reports directly from the major bullion banks, traders, dealers and analysts.

# **Help & Support**

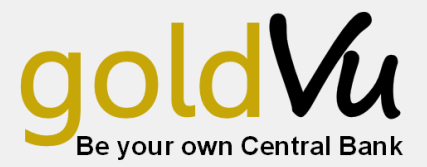

**FEATURES**

Send your **support request**  directly to the relevant team to receive the fastest possible response.

#### **QUICK TIP**

Under the general documentation section is where you will find all the information about GoldVu's operations, quality assurance procedures and agreements.

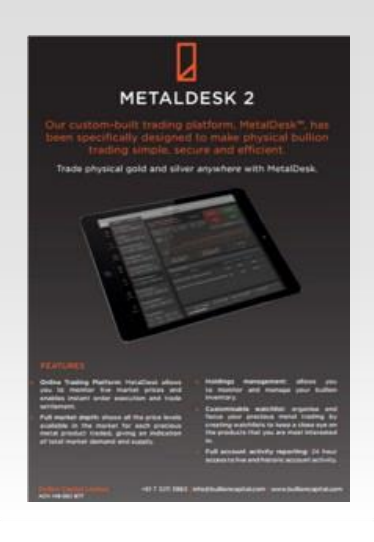

If you have any technical enquiries, the **help** tab will allow you to communicate directly with Allocated Assets Ltd' technical experts to receive timely and accurate responses to any MetalDesk related questions you might have. The **documentation** tab provides users with all the information required to confidently operate in the MetalDesk market.

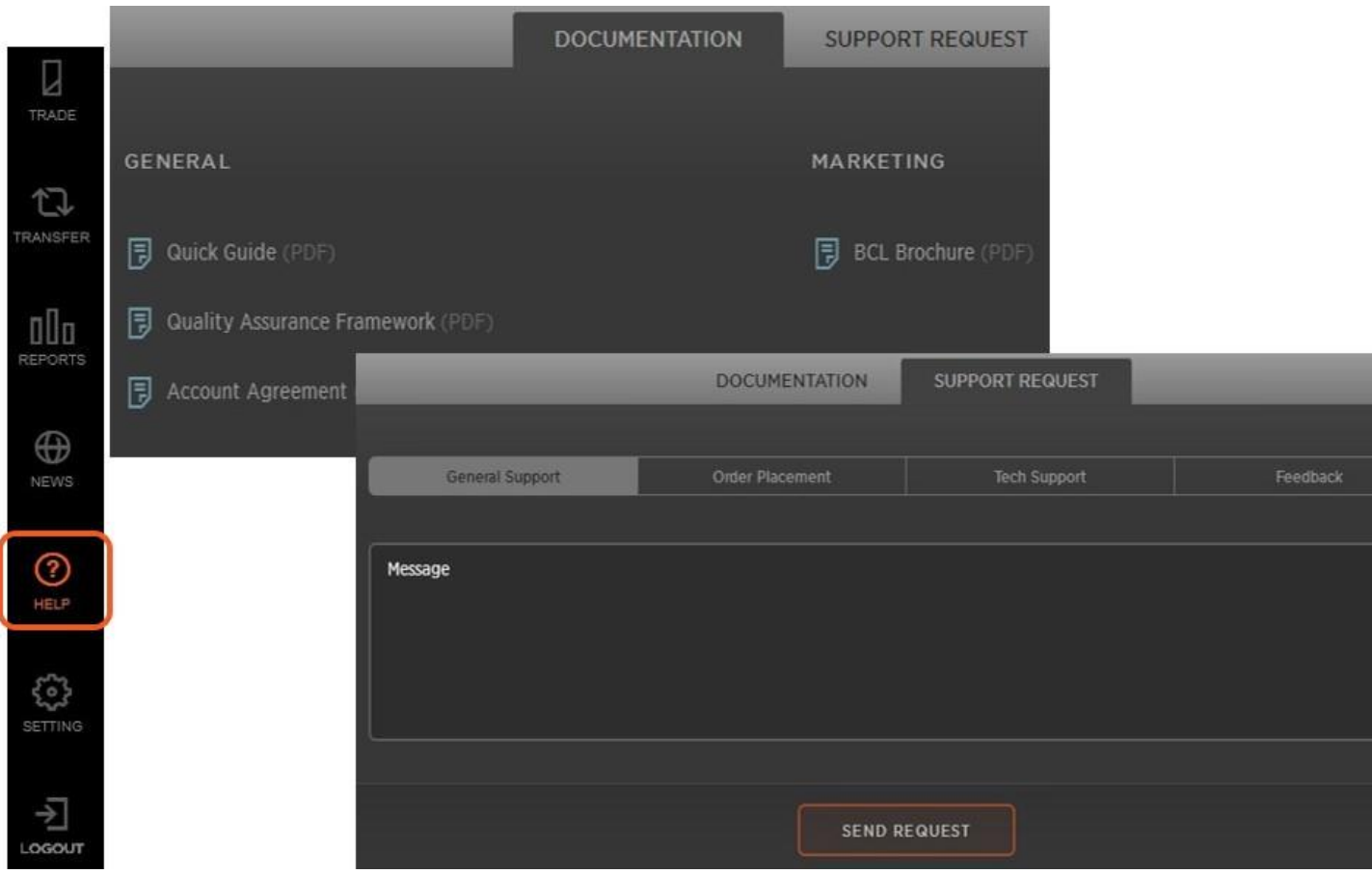

## **Settings**

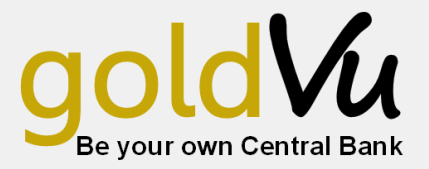

**FEATURES**

**Trading limit** alerts can be set so that, should your trading activities exceed a specified dollar value greater than your set limit, you will be immediately notified.

#### **QUICK TIP**

By selecting **show deposited bullion only** you will only see prices for bullion currently located in the vault network.

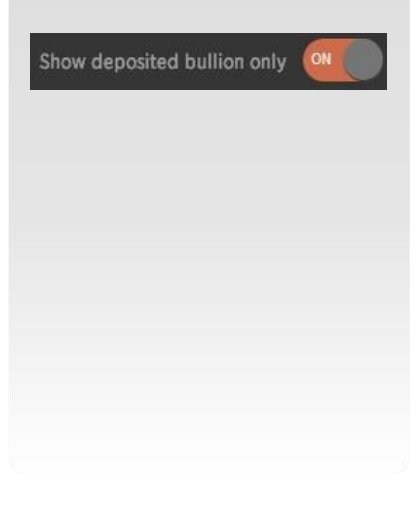

The settings section allows you to manage your **trading limits, account information, payment details** and select your preferred **currency** to trade in. Simply enter any amendments and click save settings. Certain detail changes will need to be approved by GoldVu prior to taking effect.

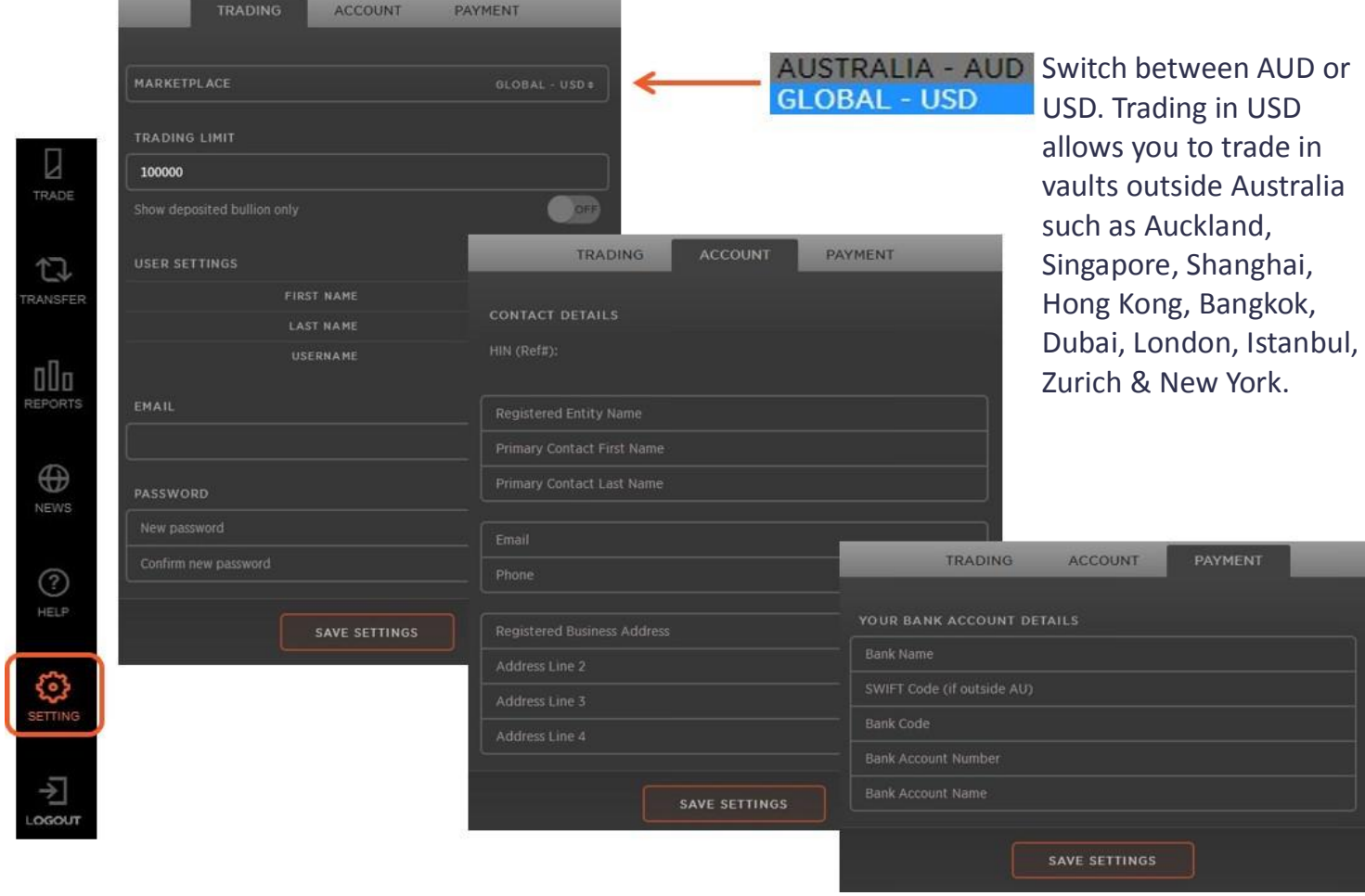

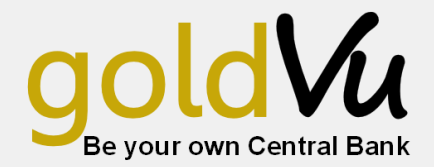

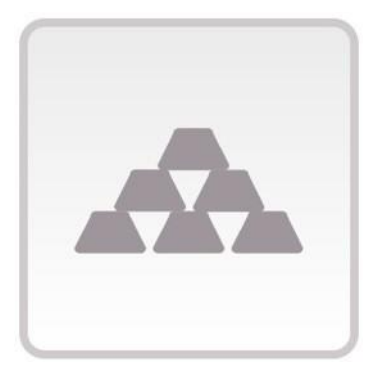

### Physical Bullion

Stored in global vaults, not a paper contract. Withdraw your bullion at any time. Retain complete ownership and control over your investment.

#### Disclaimer:

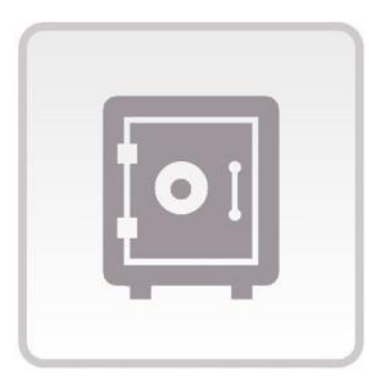

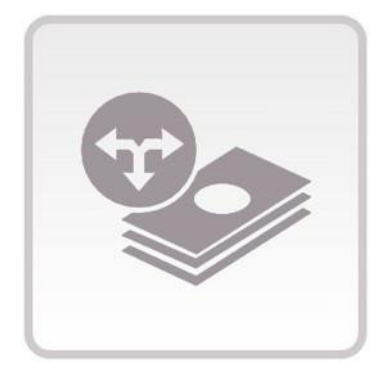

### Secure & Not in Banks

Stored and insured by Armaguard, Loomis International and Malca-Amit, verified by Inspectorate, audited by BDO. Simply the most secure physical bullion investment solution.

### Cost Effective

With prices provided by multiple market participants, avoid dealer spreads and benefit from MetalDesk's exchange based trading platform. Get the best price.

Allocated Assets Ltd has prepared this presentation for illustrative and indicative purposes only for limited distribution to prospective market participants and other invested stakeholders (hereinafter referred to as the 'Presentation'). All illustrative information contained within this presentation, whether express or implied, does not constitute and representation, undertaking or otherwise by Allocated Assets Ltd as to the existence of any relationship, presence or offering and Allocated Assets Ltd herein disclaims any and all liability with respect to any loss and/or damage, whether direct, indirect, or consequential, arising out of the reliance on said illustrative information. This Presentation is a draft for discussion purposes and is subject to change at the discretion of Allocated Assets Ltd. Allocated Assets Ltd herein reserves the express right to amend this Presentation from time to time without notice to any previous recipient. Notwithstanding the above disclaimer, all intellectual property contained within this Presentation excluding the aforementioned illustrative information is the property of Allocated Assets Ltd and shall not be reproduced, replicated, augmented, rewritten or otherwise by any person whatsoever without the express written permission of Allocated Assets Ltd. If you wish to request permission to use any intellectual property contained herein: please contact Allocated Assets Ltd using our secure e-mail at: [www.goldvu.com/contact-us.html](http://www.goldvu.com/contact-us.html)